#### **BAB 2**

### **ANALISIS DAN PERANCANGAN**

### **2.1 Analisis Kebutuhan**

**2.1.1 Router Board Mikrotik**

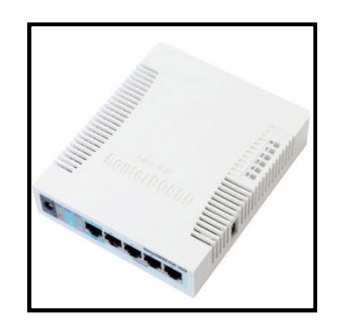

**Gambar 2.1** Mikrotik Router Board

Router Board Mikrotik adalah *BUILT-IN* Hardware Mikrotik dalam bentuk perangkat keras yang khusus dikemas dalam board router dan didalamnya sudah terinstall Mikrotik Router OS. Perangkat ini memiliki 5 buah port ethernet yang berfungsi untuk menghubungkan dan mengatur lalulintas data antara dua atau lebih jaringan yang memiliki subnet yang berbeda. Router board mikrotik ini juga dapat melakukan hal-hal yang dibutuhkan dalam administrasi jaringan.

Hal-hal tersebut antara lain :

1. Load Balance

Load balance pada mikrotik adalah teknik untuk mendistribusikan beban trafik pada dua atau lebih jalur koneksi secara seimbang, agar trafik dapat berjalan optimal dan menghindari overload pada salah

satu jalur koneksi. Teknik load balancing tidak mengakumulasi bandwidth dari dua jalur koneksi tetapi hanya membagi bandwidth dari dua jalur koneksi agar bandwidth dapat dimanfaatkan dengan optimal.

2. Fail Over

Fail over pada mikrotik merupakan teknik backup yang dipakai pada jaringan yang mempunyai dua atau lebih jalur koneksi internet. Dimana fungsinya untuk mengalihkan lalulintas data ke jalur koneksi yang aktif (up) secara otomatis ketika salah satu dari jalur koneksi mengalami gangguan (down) untuk meminimalisir *downtime*.

3. Bandwidth Management

Bandwidth management merupakan salah satu teknik pada mikrotik untuk melakukan pembatasan bandwidth bagi user agar pemakaian bandwidth dapat terbagi lebih merata untuk setiap user dalam jaringan.

**2.1.2 Switch**

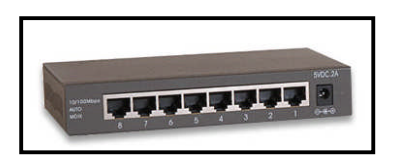

**Gambar 2.2** Switch

Merupakan salah satu perangkat dalam jaringan komputer yang berfungsi untuk menghubungkan segmen-segmen dalam jaringan. Switch bekerja untuk membagi koneksi melalui medium transmisi agar semua perangkat yang terkoneksi dapat saling berkomunikasi. Switch bertugas

menghubungkan setiap node agar terhubung dengan sebuah node utama dalam proses transmisi data.

## **2.1.3 Network Interface Card (NIC)**

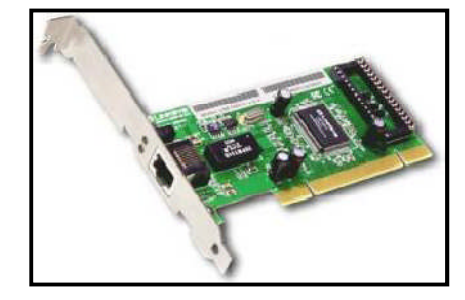

**Gambar 2.3** NIC

*NIC (Network Interface Card)* berfungsi sebagai media penghubung antara komputer dengan jaringan. Ada beberapa jenis port koneksi yang dapat digunakan tergantung dari jenis konektor yang akan digunakan apakah akan menggunakan *RJ-45* atau *BNC*. Pada penelitian ini akan digunakan ethernet card yang menggunakan RJ-45 dimana terpasang pada komputer *Client*.

### **2.1.4 Kabel**

Kabel UTP yang umum dipakai adalah kabel yang terdiri dari 4 pasang kabel terpilin.

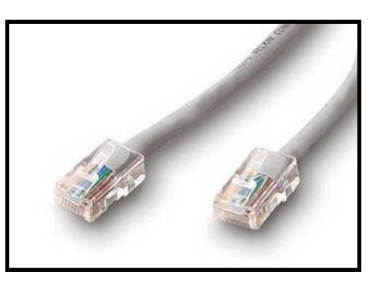

**Gambar 2.4** Kabel UTP dan Konektor RJ-45

Terdapat tipe penyambungan kabel jenis UTP, yaitu *Straight Throught* dan *Crossover*. *Straight* digunakan untuk menghubungkan beberapa unit komputer melalui perantara konsentrator (hub/switch) maupun repeater, sedangkan *crossover* digunakan untuk media komunikasi antar komputer tanpa konsentrator. Cara pemasangan kabel UTP ada dua yaitu tipe T568A dan tipe T568B. Susunan dari pemasangan kabel UTP dapat dilihat dari gambar berikut:

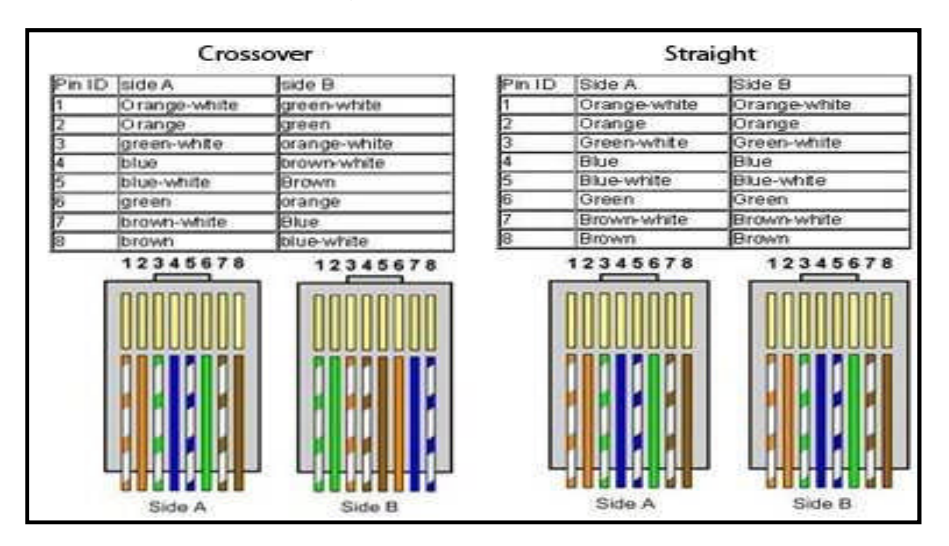

**Gambar 2.5** Kabel UTP Straight dan Crossover

### **2.1.5 Ip Address**

### **Pengertian** *IP Address*

Alamat *IP* (*Internet Protocol Address* atau sering disingkat *IP*) adalah deretan angka biner antar 32-bit sampai 128-bit yang dipakai sebagai alamat identifikasi untuk tiap komputer *host/client* dalam jaringan internet. Panjang dari angka ini adalah 32-bit (untuk IPv4 atau IP versi 4), dan 128-bit (untuk IPv6 atau IP versi 6) yang menunjukkan alamat dari komputer tersebut pada jaringan internet berbasis *TCP/IP*.

# **2.2 Perancangan**

# **2.2.1 Kebutuhan Prangkat Keras**

Perangkat keras yang dibutuhkan untuk jaringan yang dirancang :

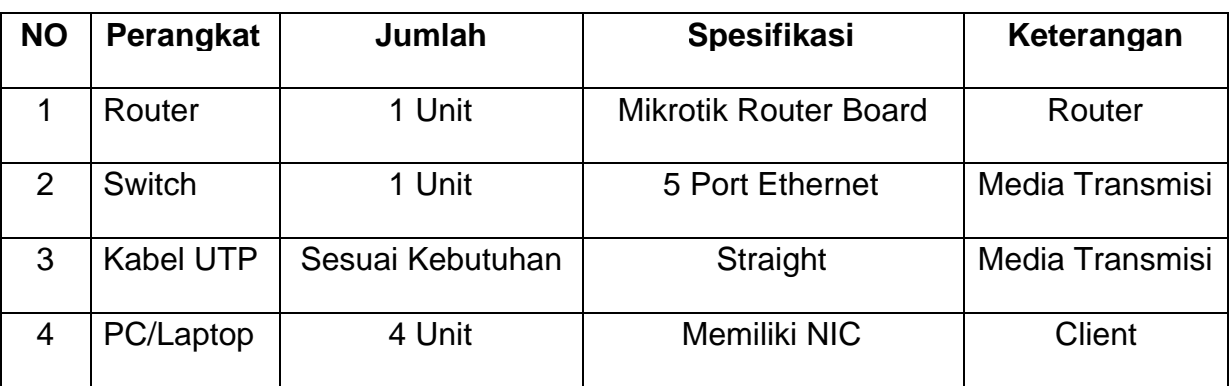

# **Tabel 2.1** Tabel Kebutuhan Perangkat Keras

# **2.2.2 Kebutuhan Perangkat Lunak**

Perangkat lunak yang dibutuhkan untuk jaringan yang dirancang

oleh pebulis antara lain :

- 1. Mikrotik RouterOS (sudah terinstall dalam Router Board)
- 2. Winbox
- 3. Browser

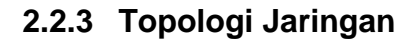

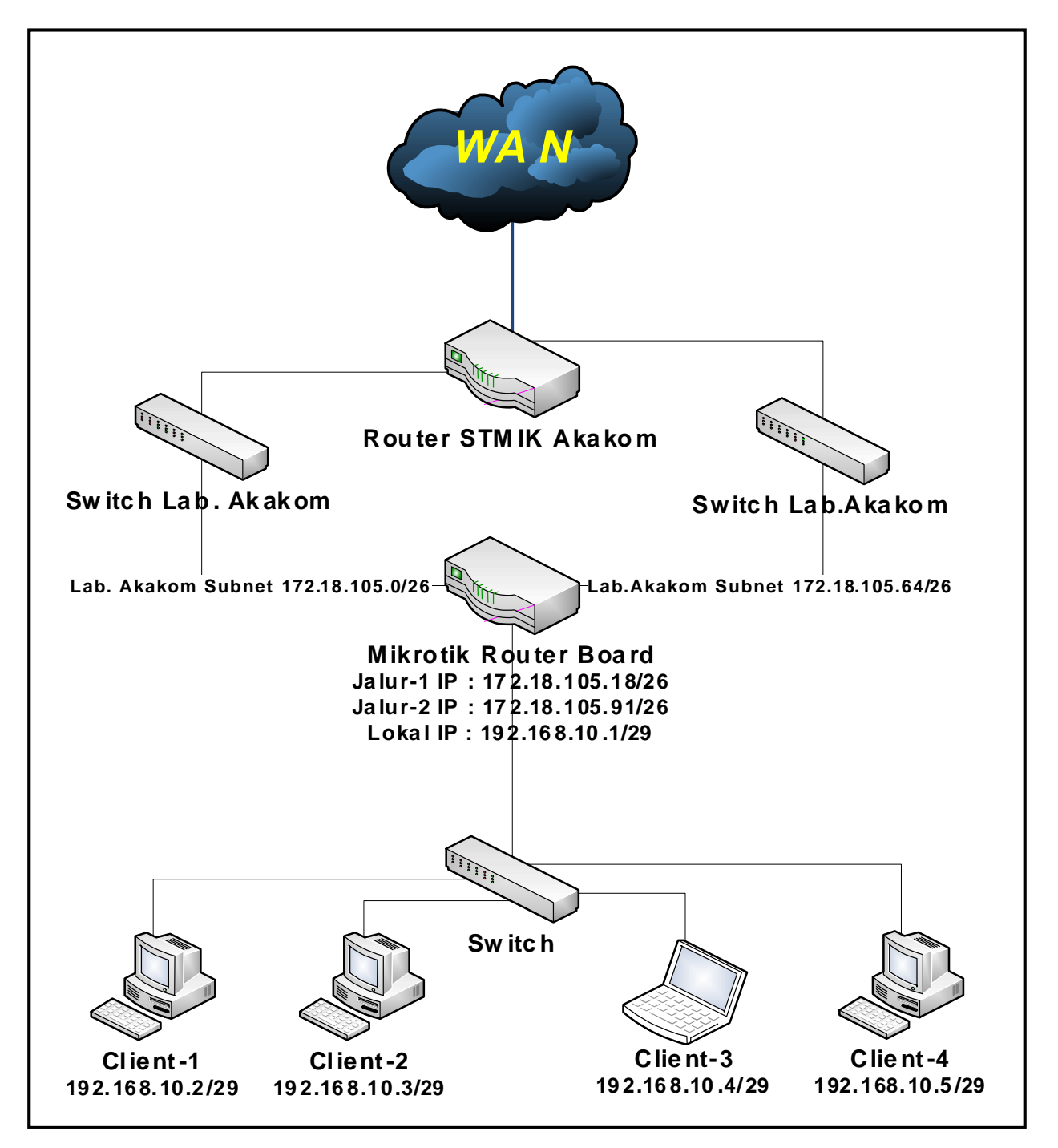

**Gambar 2.6** Topologi Jaringan

Dari gambar topologi jaringan diatas tergambarkan koneksi dari WAN terhubung ke router STMIK Akakom kemudian koneksi terbagi ke 2 switch Lab. Akakom kemudian dua jalur koneksi dari 2 switch yang berbeda terkoneksi ke 2 (dua) buah port ethernet router board mikrotik, 2 jalur koneksi ini yang nantinya dalam simulasi digabungkan dengan memanfaatkan fitur load balance dari mikrotik router os, selanjutnya router board mikrotik terkoneksi ke sebuah switch yang terkoneksi dengan 4 (empat) unit PC/Laptop client. 4 (empat) unit PC/laptop ini sebagai client yang akan memanfaatkan fitur load balance, fail over dan bandwidth management mikrotik router os.

#### **2.3.3 Perancangan IP ADDRESS Client**

Client pada jaringan ini memakai ip address kelas C. Dibutuhkan 8 ip address untuk jaringan ini, 4 ip address untuk 4 client dalam jaringan, 1 ip address sebagai alamat port ethernet mikrotik yang terhubung ke jaringan lokal, 2 ip address sebagai alamat jaringan dan alamat broadcast, 1 ip address sebagai ip tambahan jika ada tambahan perangkat. Berikut ini adalah pemetaan ip address yang dipakai dalam jaringan ini.

NET ID : 192.168.10.0

Netmask : 255.255.255.248 = 11111111.11111111.11111111.111111000 Jumlah subnet =  $2^x$  =  $2^5$  = 32 subnet

(\* x = jumlah binari 1 pada oktet terakhir netmask) Jumlah client per subnet =  $2^y - 2 = 2^3 - 2 = 8 - 2 = 6$  client per subnet (\*y = jumlah binari 0 pada oktet terakhir netmask)

Blok subnet =  $256 - 248 = 8$ 

Jadi blok subnetnya adalah 0, 8, 16, 32,…., 232, 240, 248

Tabel host dan broadcast yang aktif :

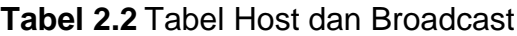

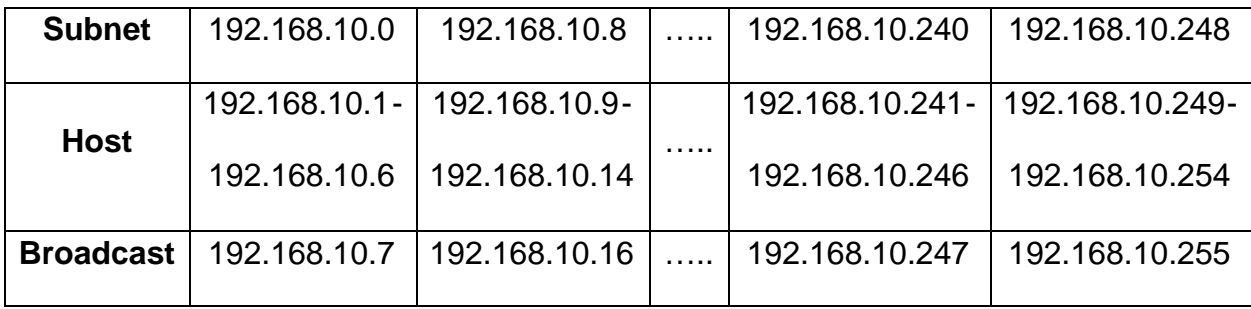

Jaringan yang dirancang memakai rentang ip address untuk client yang ada pada subnet yang pertama yaitu :

- Subnet : 192.168.10.0/29
- Ip Address : 192.168.10.1 192.168.10.6
- Netmask : 255.255.255.248
- Broadcast : 192.168.10.7